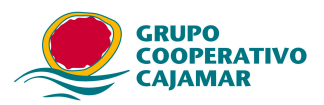

# **Génesis SEPA: Guía de instalación del programa.**

Cuestiones sobre el funcionamiento normal del paquete instalador o del propio programa generador de remesas.

, Notas y convenciones para el documento:

- Salvo que se indique expresamente, los nombres de fichero y rutas que se mencionan, son los estándares definidos por el fabricante, las entidades e incluso los usuarios pueden usar otros.
- La expresión AAAAMMDDhhmmss, indica a un número que representa una fechahora.

#### **¡Antes de empezar la instalación!:**

1º)Le recomendamos encarecidamente al usuario de versiones anteriores de generadores de adeudos o abonos, que antes de instalar Génesis SEPA XX, emita la(s) remesa(s) con la(s) que trabaja habitualmente *forzando la introducción de todos los deudores o beneficiarios***,** bajo ciertas circunstancias, le puede resultar de avuda como alternativa a la carga de datos".

2º)Tanto si su equipo pertenece a una red con distintos niveles de usuario como si es un equipo aislado, y con especial énfasis si usa Windows 7 u 8, *instale la aplicación como "Administrador"* y para ser usada por todos los usuarios de la máquina o se producirán errores al impedir el sistema operativo, que Génesis SEPA cree ficheros o directorios durante su ejecución. Consulte con su proveedor de informática.

3º)Algunos antivirus muy agresivos pueden provocar errores durante la ejecución de Génesis SEPA, al capturar para su análisis los ficheros que el programa crea frecuentemente durante su ejecución y no liberarlos a tiempo para que Génesis SEPA disponga de ellos. si se diera este problema la solución es sencilla: *saque Génesis SEPA del análisis antivirus* o al directorio de instalación. Consulte con su proveedor de informática.

4º)Si una vez hecha la instalación, Genesis SEPA no se comportara correctamente, no se hubieran incorporado los datos esperados o estuvieran incompletos *consulte la "Guía de resolución de Incidencias y preguntas frecuentes".*

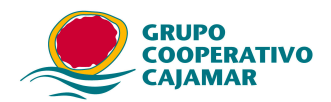

# **1.-Genesis SEPA adeudos.**

## 1.1.-**Instalación.**

La instalación se hace con el paquete instalador *InstalarGenesis19Sepa.exe.* La ruta en la que quedará instalada la aplicación por defecto será:

- Win 7 o superior: *C:\Program Files (x86)\Genesis19SEPA*
- Win Xp: *C:\Archivos de programa\Genesis19Sepa*

## 1.1.1.-**Carpetas en uso por el programa.**

El instalador por un lado y el propio programa al ejecutarse crean la siguiente estructura de carpetas:

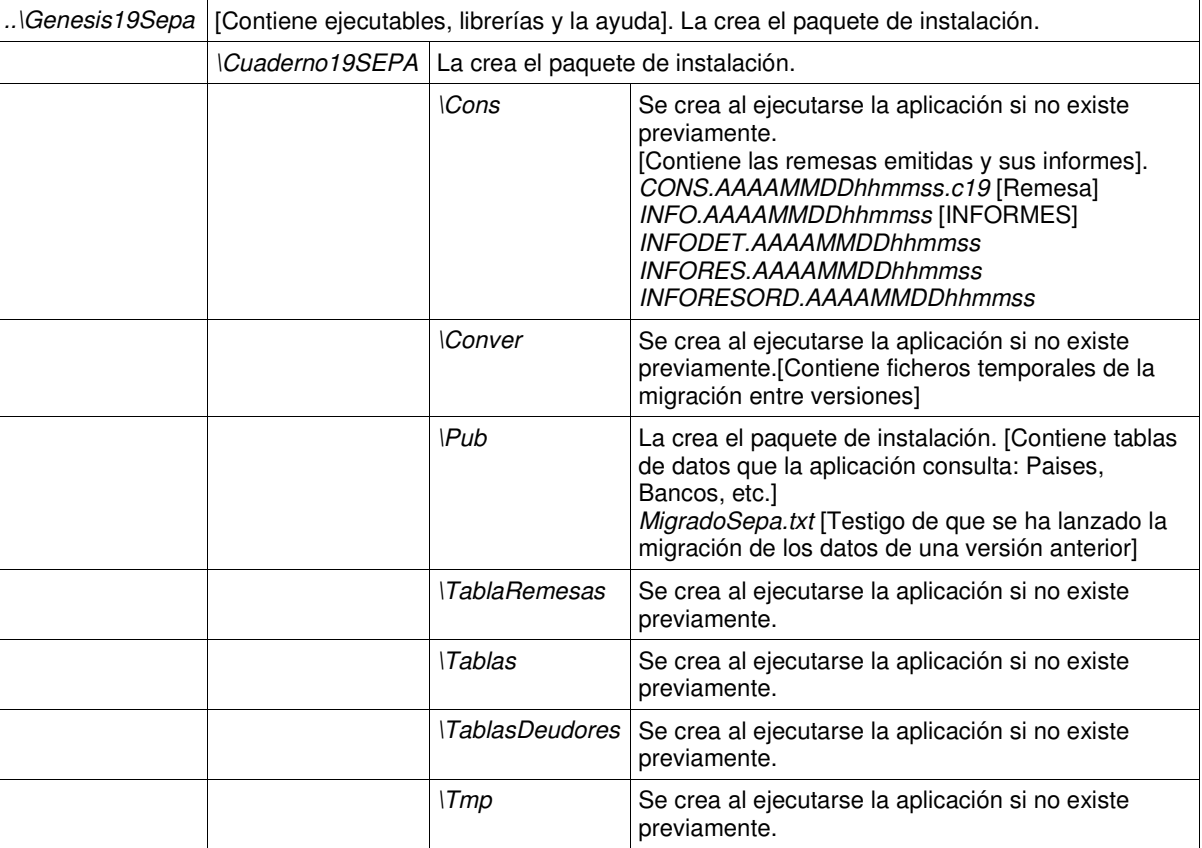

# 1.1.2.-**Equipo con versiones anteriores de Génesis adeudos. Migración de datos.**

En el caso de que el usuario tuviera instalada en el equipo una versión anterior del generador de adeudos Génesis 19, el usuario podrá decidir que se migren automáticamente todos los datos que tenga introducidos a la nueva versión Génesis SEPA. Importante: en el improbable caso de que tuviera varias versiones instaladas sólo migrará los datos de una.

La primera vez que se ejecuta la aplicación Génesis SEPA, ésta busca la posible existencia de versiones anteriores NO SEPA, del generador de adeudos, la búsqueda se hace exclusivamente en las rutas previstas por defecto por los instaladores de las versiones anteriores:

• Si las encuentra mostrará el mensaje:

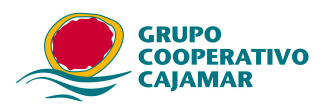

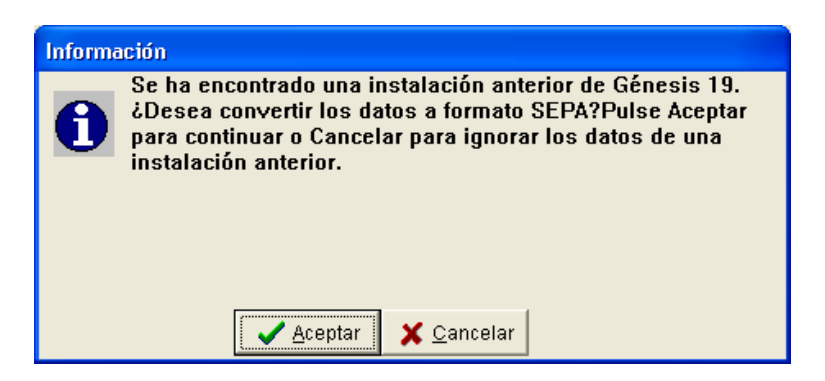

El usuario podrá [Aceptar], con lo que se convertirán los datos de la instalación anterior al nuevo formato SEPA.

• Si NO las encuentra y para el supuesto de que el usuario haya instalado versiones anteriores en otras rutas distintas a las que sugieren los instaladores, se ofrece la posibilidad al usuario de indicar dónde se encuentran las tablas de datos, mostrando las ventanas siguientes:

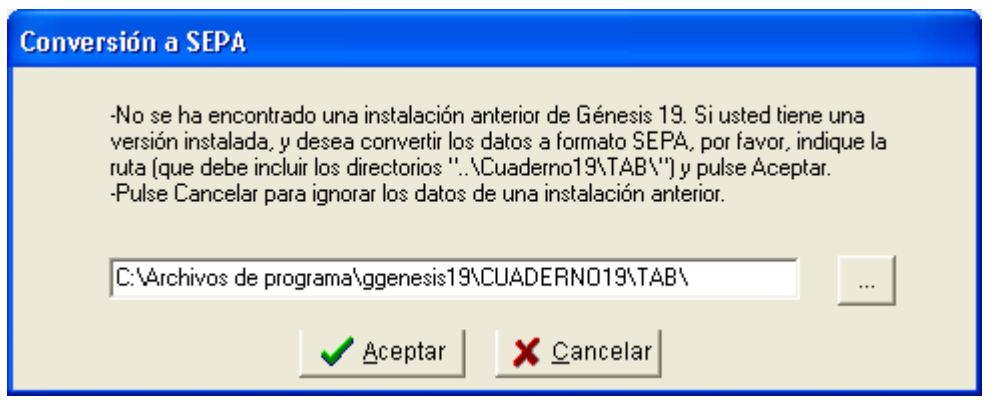

Se recomienda usar el botón navegador de la propia ventana frente a la introducción manual de la ruta. En el ejemplo las tablas buscadas están en C:\Archivos de programa\ggenesis19\CUADERNO19\TAB\. Aceptando, te traspasan TODOS los datos

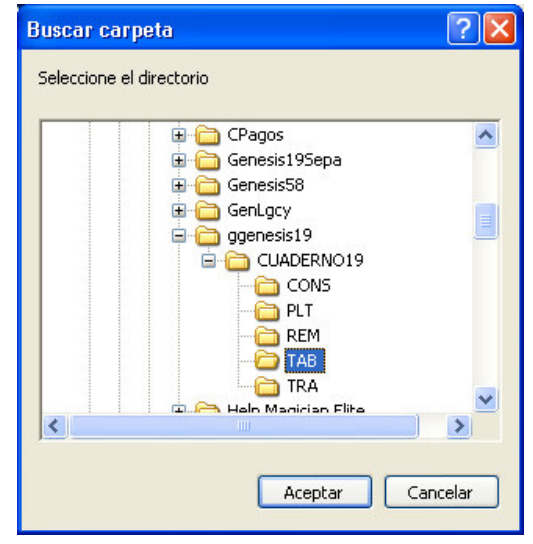

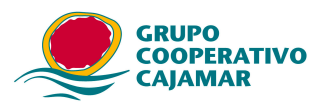

- Si no hay versiones anteriores o el usuario desea ignorar los datos de esas versiones, basta pulsar [Cancelar].
- Si una vez hecha la migración, no se hubieran incorporado datos o bien estuvieran incompletos consulte la "Guía de resolución de Incidencias y preguntas frecuentes".

## 1.2.-**Desinstalación completa de Génesis 19Sepa.**

Si fuese necesaria la desinstalación completa del programa, se recomienda abrir el menú [Panel de control >> Desinstalar un programa] y elegir en la lista "GénesisSEPA19". Esta desinstalación elimina los ficheros y carpetas creados por el instalador, ahora bien para eliminar completamente la instación, todavía hay que borrar los ficheros y carpetas creados por la propia aplicación, para ello hay que buscar la ruta donde se hizo la instalación por defecto será:

- Win 7 o superior: *C:\Program Files (x86)\Genesis19SEPA*
- Win Xp: *C:\Archivos de programa\Genesis19Sepa* Y eliminar esa carpeta.

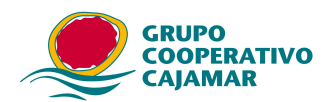

# 2.-**Génesis SEPA abonos.**

### 2.1.-**Instalación.**

La aplicación se hace a con el paquete instalador *InstalarGenesis34Sepa.exe.* La ruta en la que quedará instalada la aplicación por defecto será:

- Win 7 o superior: *C:\Program Files (x86)\Genesis34SEPA*
- Win Xp: *C:\Archivos de programa\Genesis34Sepa*

#### 2.1.1.-**Carpetas en uso por el programa.**

El instalador por un lado y el propio programa al ejecutarse crean la siguiente estructura de carpetas:

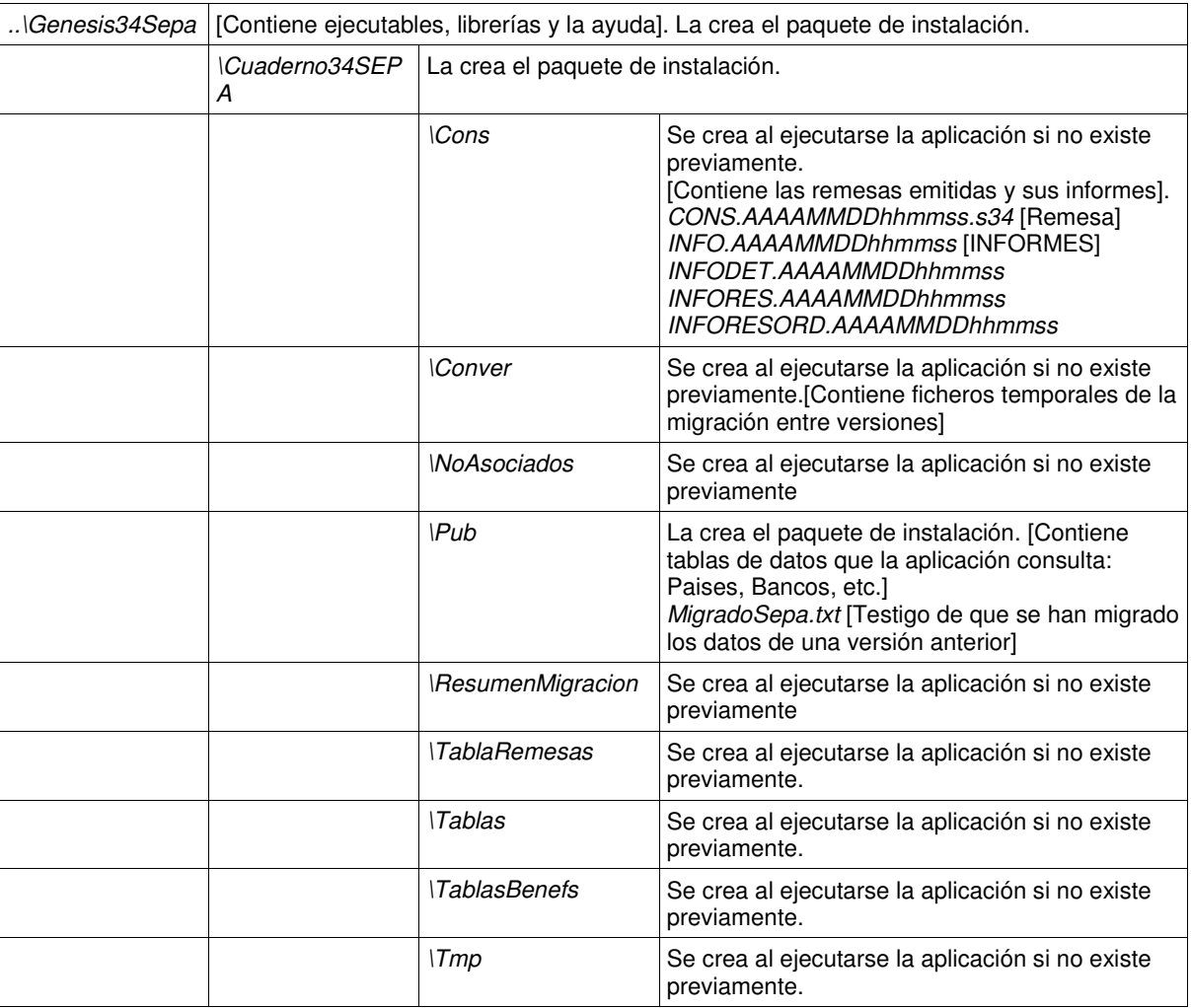

### 2.1.2.-**Equipo con versiones anteriores de Génesis abonos.**

En el caso de que el usuario tuviera instalada en el equipo una versión anterior del generador de abonos Génesis 34, 341 o 3411 el usuario podrá decidir que se migren automáticamente todos los datos que tenga introducidos a la nueva versión Génesis SEPA. Importante: en el mprobable caso de que tuviera varias versiones instaladas sólo migrará

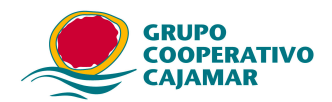

#### los datos de una.

La primera vez que se ejecuta la aplicación Génesis SEPA, ésta busca la posible existencia de versiones anteriores, NO SEPA, del generador de abonos, la búsqueda se hace exclusivamente en las rutas previstas por defecto por los instaladores de las versiones anteriores:

• Si las encuentra mostrará el mensaje:

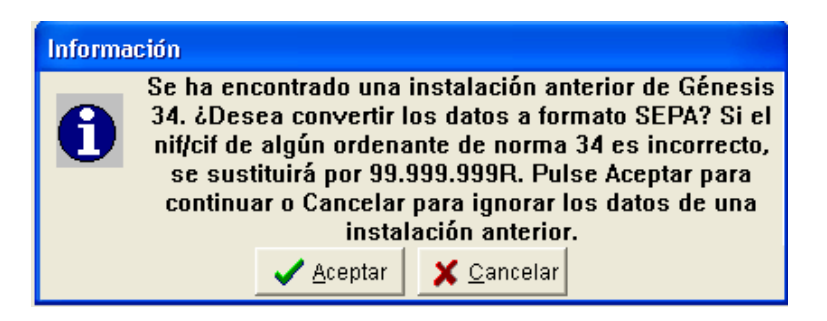

El usuario podrá [Aceptar], con lo que se convertirán los datos de la instalación anterior al nuevo formato SEPA.

• Si NO las encuentra y para el supuesto de que el usuario haya instalado versiones anteriores en otras rutas distintas a las que sugieren los instaladores, se ofrece la posibilidad al usuario de indicar dónde se encuentran las tablas de datos, mostrando las ventanas siguientes:

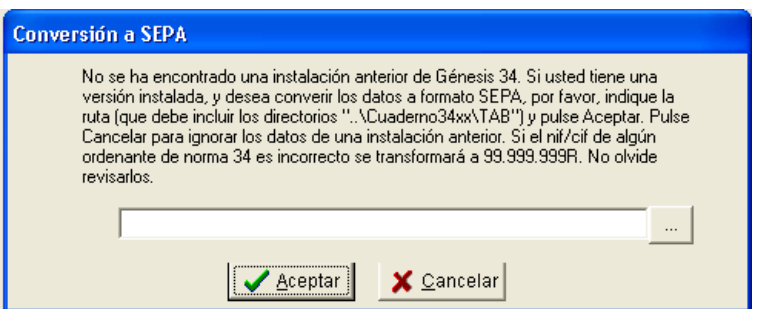

Se recomienda usar el botón navegador de la propia ventana frente a la introducción manual de la ruta. En el ejemplo las tablas buscadas están en C:\Archivos de programa\Genesis Norma 34\CUADERNO34\TAB\

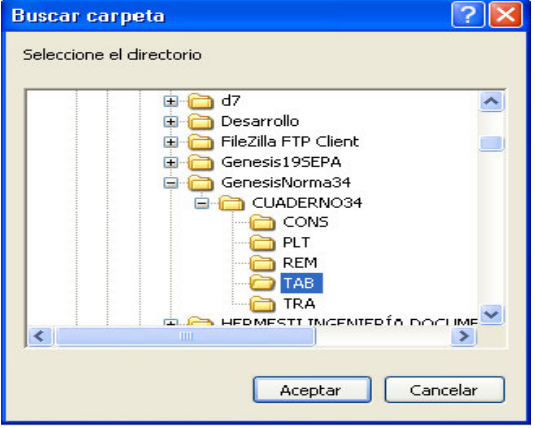

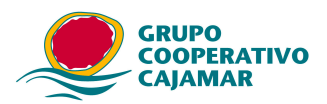

- Si no encuentra tablas de versiones anteriores o desea ignorar los datos de esas versiones, basta pulsar [Cancelar].
- Si una vez hecha la migración, no se hubieran incorporado datos o bien estuvieran incompletos consulte la "Guía de resolución de Incidencias y preguntas frecuentes".

## 2.2.-**Desinstalación completa de Génesis 34 Sepa.**

Si fuese necesaria la desinstalación completa del programa, se recomienda abrir el menú[Panel de control >> Desinstalar un programa] y elegir en la lista "GénesisSEPA19". Estadesinstalación elimina los ficheros y carpetas creados por el instalador, ahora bien para eliminar completamente la instación, todavía hay que borrar los ficheros y carpetas creadospor la propia aplicación, para ello hay que buscar la ruta donde se hizo la instalación por defecto será:

- Win 7 o superior: C:\Program Files (x86)\Genesis34SEPA
- Win Xp: C:\Archivos de programa\Genesis34Sepa

Y eliminar esa carpeta.

- 1. Borrar los directorios "IMP, PLANO, REM y TRA".
- 2. Borrar el archivo "resultado.txt".
- 2. Arrancar el Genesis NNSEPA, se importarán de nuevo los datos.